# **Lizenz-Information**

### Unter dem Menüpunkt **System** > **Aktuelle Lizenz** wurde eine eigene Aktion mit

Lizenzinformationen implementiert, welche die absoluten Lizenzen den verbrauchten gegenüberstellt und somit die freien Lizenzen berechnet.

Hier sehen Sie unter anderem:

- Art der Lizenz
- Anzahl der belegten (benutzten) Lizenzen
- Anzahl der insgesamt vorhandenen Lizenzen
- eventuelles Ablaufdatum bei temporären Lizenzen

### Aktuelle Lizenz

 $42$  2 units by

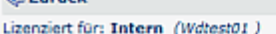

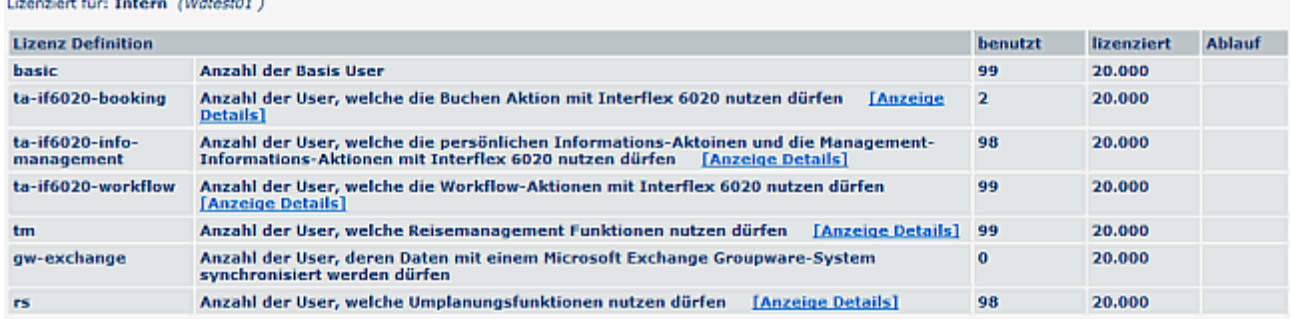

Meldungen im Falle einer Lizenzüberschreitung

Im Falle einer Lizenzüberschreitung (bei Neuanlage von Mitarbeitern, Rollen-Anlage etc.) wird der Administrator über Fehlermeldungen darauf aufmerksam gemacht, dass nicht ausreichend Lizenzen vorliegen:

Beispiel für Fehlermeldung im Falle von Rollenzuordnung: beim Speichern erscheint eine Meldung, dass die maximale Lizenzanzahl (Max amount) überschritten wurde.

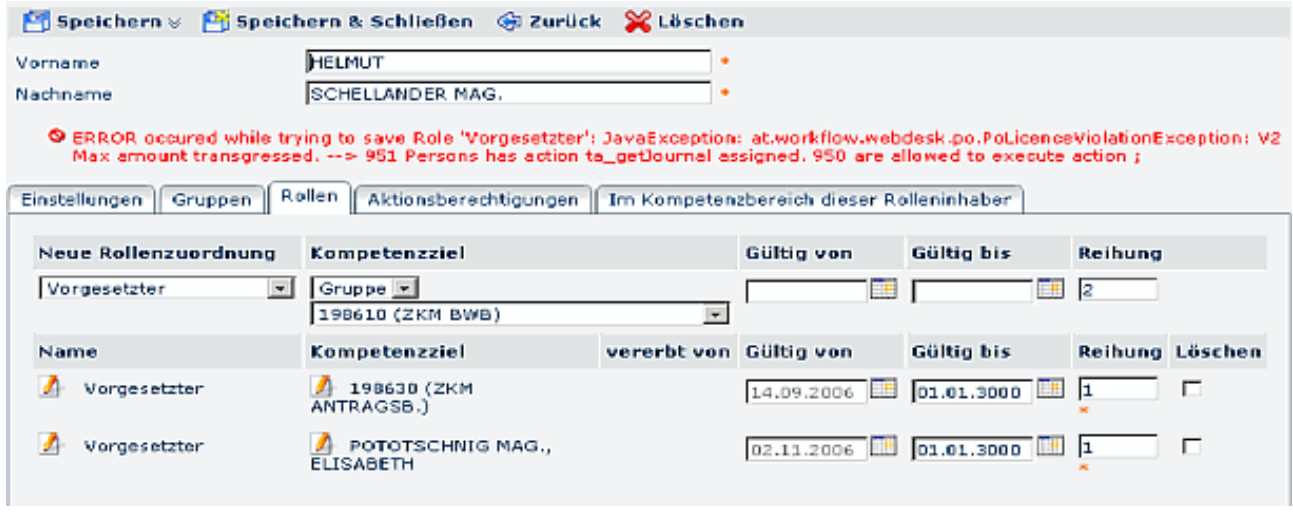

Weiters soll bei Synchronisationen von Mitarbeiterdaten aus der Zeitwirtschaft eine Systemmeldung erfolgen, wenn nicht genügend Lizenzen vorhanden sind um alle User in Webdesk zu synchronisieren. Bis jetzt wurde die Synchronisation normal durchgeführt, auch wenn aufgrund der Lizenz keine neuen User angelegt werden konnten. Die Meldung kann auch per **Mail** erfolgen, die Einstellungen dazu werden in den **Systemparametern** gemacht:

## **Modul PO > Bean PoLicenceInterceptor**

## Systemparameter

#### Speichern

#### 3 Einträge Zeilen 15

Hier können Sie grundlegende Einstellungen am Webdesk ändern. Dieser Bereich ist ähnlich der Windows Registry - Änderungen haben direkten Einfluß auf die<br>Funktionsweise des Webdesk und sollten mit Vorsicht durchgeführt wer

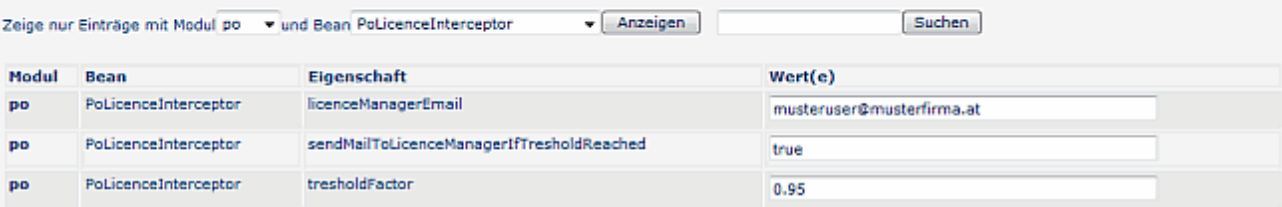